### **POLYAS**

Tu sei qui: [Casa](https://support.polyas.com/en) / [Domande](https://support.polyas.com/en/faqs/) frequenti / [Procedura](https://support.polyas.com/en/faqs/voting-procedure/) di voto – FAQ / Accesso al sistema di voto online: soluzioni alle difficoltà

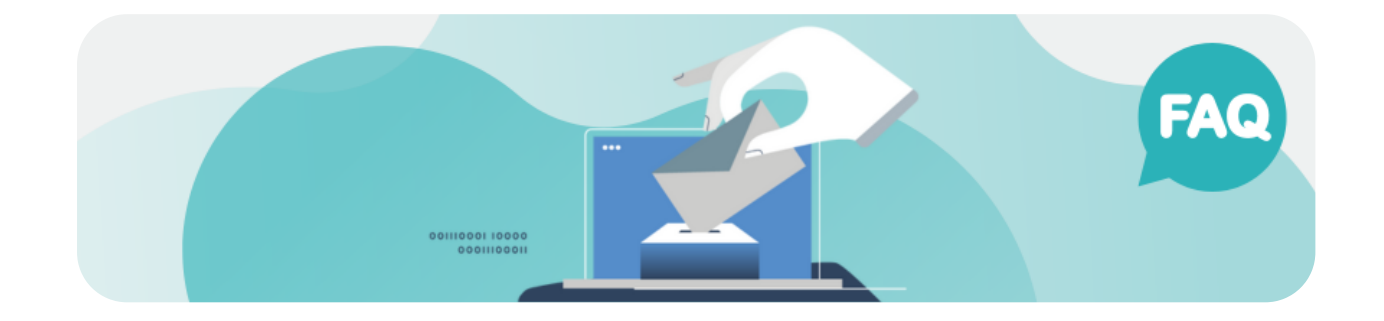

## HO DIFFICOLTÀ AD ACCEDERE AL SISTEMA DI VOTAZIONE ONLINE. COSA POSSO FARE?

Hai problemi ad accedere al sistema di votazione online? Qui troverai soluzioni a vari problemi:

### E-mail di invito non ricevuta

Se nella tua casella di posta non è presente alcun invito a votare online, ecco cosa puoi fare:

- 1. Controlla la tua cartella spam. Le email di invito provengono dal mittente: vote@polyas.com.
- 2. Controlla se la tua casella di posta è piena . Di solito puoi vederlo nelle impostazioni del tuo programma di posta elettronica.
- 3. Verifica di aver inserito l' indirizzo email corretto per votare. In questo caso, contatta l'organizzazione che conduce le elezioni e chiedi quale indirizzo email è in archivio per te. Se l'indirizzo non è valido, il tuo organizzatore elettorale può inviarti nuovamente l'e-mail all'indirizzo corretto. [Scopri](https://support.polyas.com/en/online-voting/realization/resend-invitations/) di più > [\[https://support.polyas.com/en/online](https://support.polyas.com/en/online-voting/realization/resend-invitations/)[voting/realization/resend-invitations/\]](https://support.polyas.com/en/online-voting/realization/resend-invitations/)

#### **POLYAS**zioni email o da un firewall interno . In questo caso, aggiungi il nostro indirizzo del mittente (voting@polyas.com) alla lista bianca.

## Il collegamento al seggio elettorale non si apre

Hai diritto a votare in un evento di [votazione](https://www.polyas.com/online-voting/benefits-online-voting) online [\[https://www.polyas.com/online-voting/benefits-online-voting\]](https://www.polyas.com/online-voting/benefits-online-voting) o di [votazione](https://www.polyas.com/live-voting/advantages) dal [vivo](https://www.polyas.com/live-voting/advantages) [\[https://www.polyas.com/live-voting/advantages\]](https://www.polyas.com/live-voting/advantages) POLYAS ma hai problemi ad accedere al collegamento per la votazione online? Prova a risolvere eventuali problemi procedendo nel seguente modo:

Nota: assicurati che nessun fattore esterno possa interferire con il processo, ad esempio una connessione Internet interrotta o qualcos'altro.

- 1. Utilizza un browser diverso. Ti consigliamo di utilizzare le ultime versioni di Safari, Edge, Firefox e Chrome. Purtroppo Internet Explorer non è più supportato.
	- 1. Verifica di avere l'ultima versione del tuo browser; aggiornalo se è disponibile una versione più recente.
- 2. Cancella i cookie e i dati del browser. Troverai l'apposita opzione nelle impostazioni del tuo browser.
- 3. Consenti al sito web di utilizzare JavaScript . Questo può anche essere configurato nelle impostazioni del browser, solitamente in Sicurezza e Privacy.
- 4. Utilizza un altro dispositivo , ad esempio uno smartphone, un tablet o un altro computer.
	- 1. Verifica che la tua versione operativa sia aggiornata ; in caso contrario, installare una versione più recente, se disponibile.
- 5. Controlla la tua connessione Internet . Scollegatelo e poi ricollegatelo. Quindi prova ad aprire nuovamente il collegamento al seggio elettorale.
- 6. Controlla se il tuo programma antivirus o firewall sta bloccando l'accesso al sito web. Per fare ciò, dai un'occhiata alle impostazioni di sicurezza del tuo browser o alle impostazioni di sistema del tuo dispositivo.
- 7. Controlla se il link elettorale è stato inserito correttamente.

Se hai ancora problemi con l'accesso al voto online, contatta il tuo organizzatore elettorale.

# POLYASio elettorale online è attualmente chiuso

Se ti vengono mostrate queste informazioni, significa che hai effettuato l'accesso al link per votare prima dell'inizio del periodo di votazione. Il periodo di votazione è specificato nel tuo invito alle elezioni. Se continui ad avere problemi con la registrazione per il voto online, contatta il tuo organizzatore elettorale.

# I dettagli di accesso non funzionano

Quando inserisci i tuoi dati di accesso, fai attenzione a utilizzare le lettere maiuscole e minuscole e l'ortografia corrette. Assicurati di non digitare accidentalmente uno spazio all'inizio o alla fine.

Suggerimento POLYAS: copia il tuo ID e la tua password e incollali nella casella corrispondente sulla schermata di accesso utilizzando il mouse o la tastiera.

Nei browser come Safari, la prima lettera potrebbe apparire automaticamente in maiuscolo quando la inserisci.

# Qual è la mia carta d'identità?

Controlla il tuo invito alle elezioni per vedere cosa è stato impostato come ID di accesso. Potrebbe trattarsi del tuo indirizzo email o di un altro identificatore, come un numero di iscrizione. Per accedere al sistema di voto è possibile utilizzare solo l'ID riportato nell'invito alle elezioni.

# Annulla la votazione

Puoi annullare il processo di votazione in qualsiasi momento e accedere nuovamente in un secondo momento per continuare a votare.

Nota: una volta ricevuto il tuo voto nell'urna digitale, non può essere modificato o espresso nuovamente.

### Disconnessione automatica

Quando utilizzi la [votazione](https://www.polyas.com/online-voting/benefits-online-voting) online POLYAS [\[https://www.polyas.com/online](https://www.polyas.com/online-voting/benefits-online-voting)[voting/benefits-online-voting\]](https://www.polyas.com/online-voting/benefits-online-voting) , per motivi di sicurezza verrai

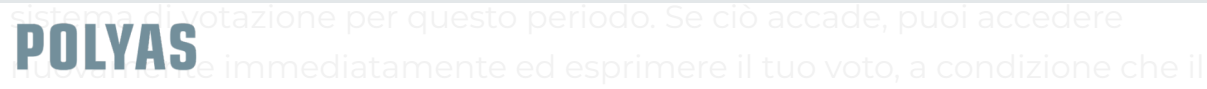

periodo di votazione non sia ancora scaduto.

y f in @ D